### **Launching the application**

• Simply touch the application icon to launch

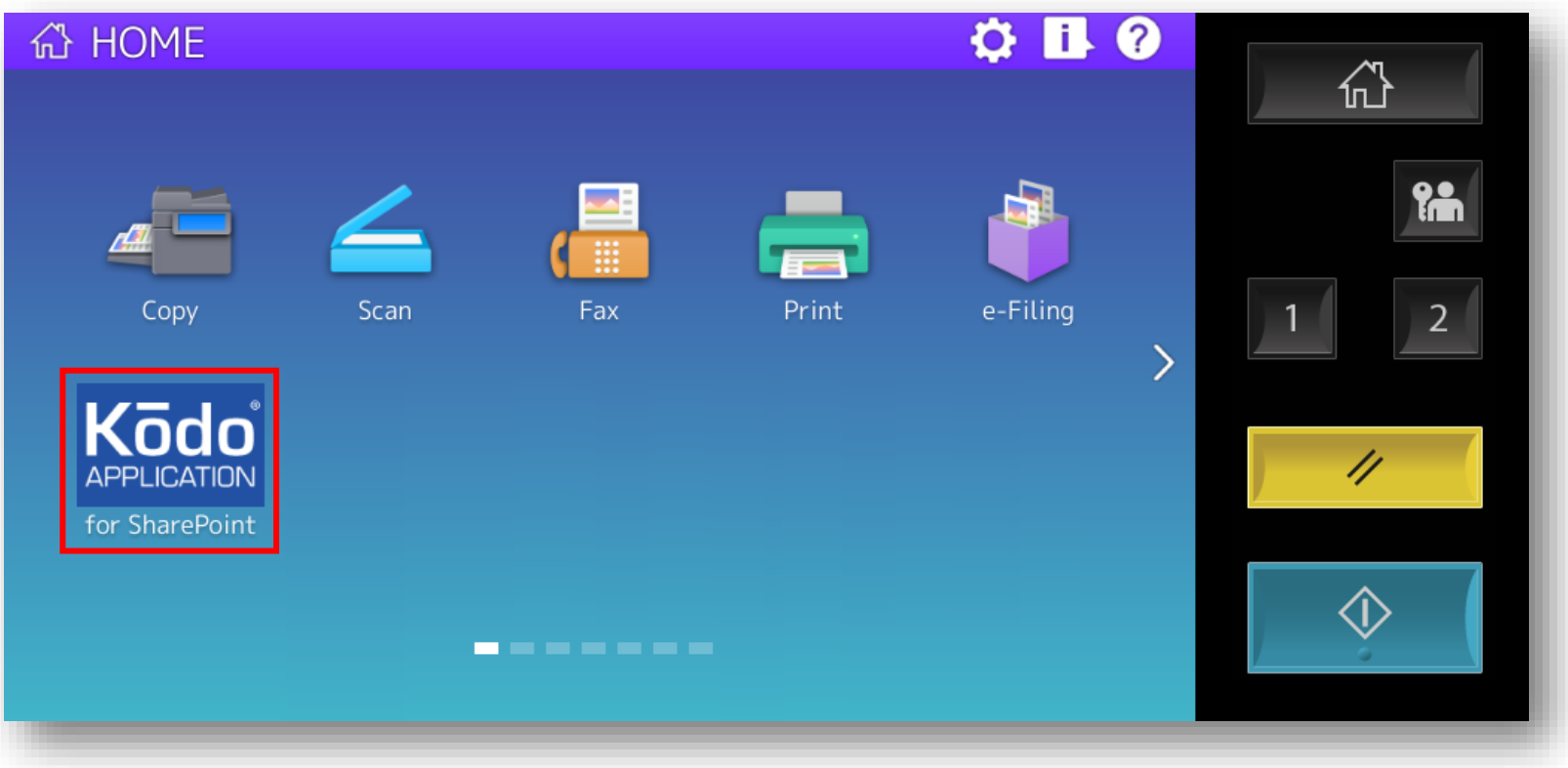

*Note! contents, design and layout of the landing page is customisable to suit your requirements*

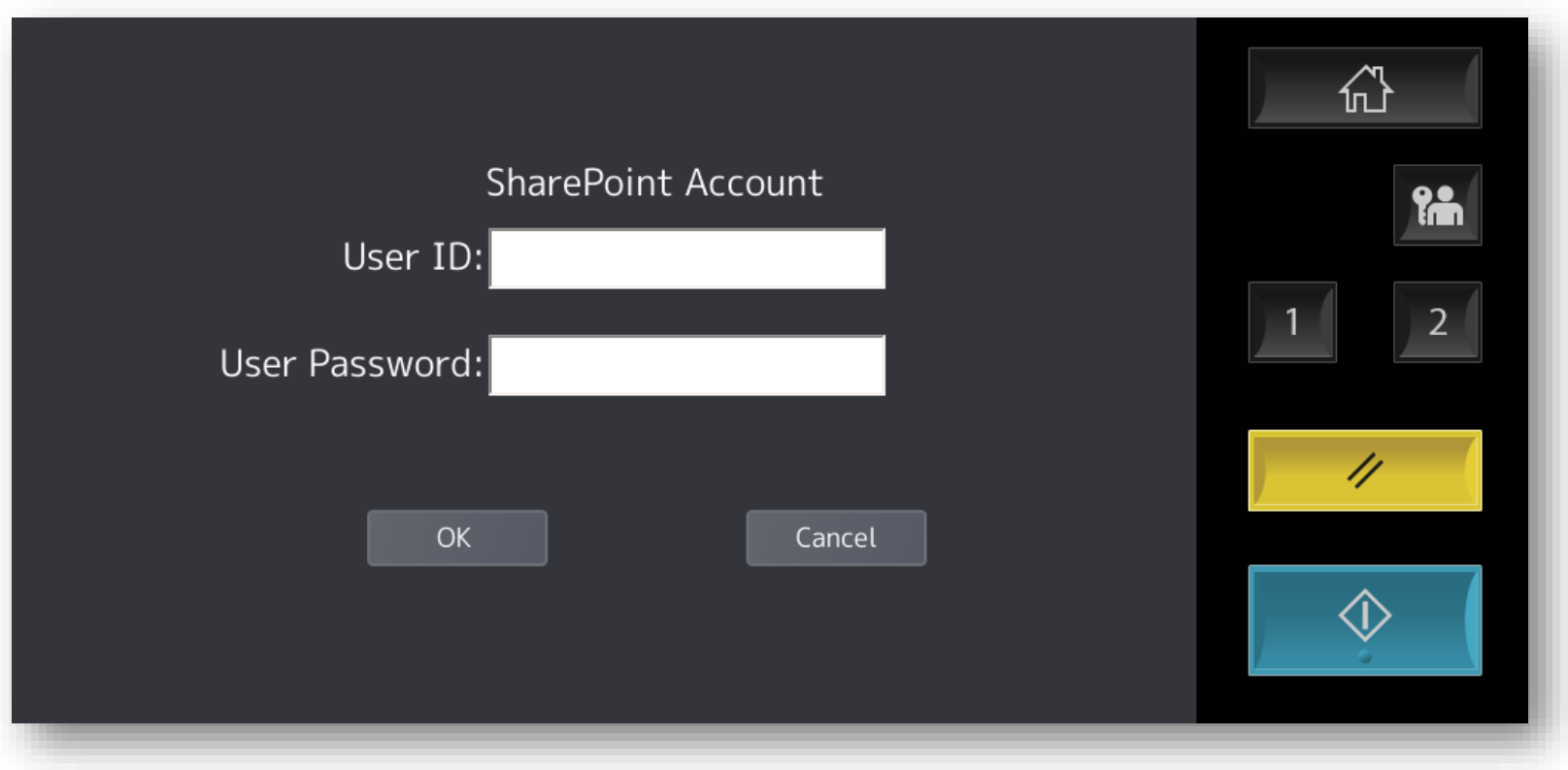

**User Authentication at the MFP panel to access your SharePoint site**

*Note! if fixed authentication is used this screen will not be presented to the user*

#### **Home page for SharePoint**

 Once authenticated, users are connected directly to their SharePoint site ready for scanning or printing documents right at the MFP panel. The user can browse into their available folder structure and also select from their available subsites.

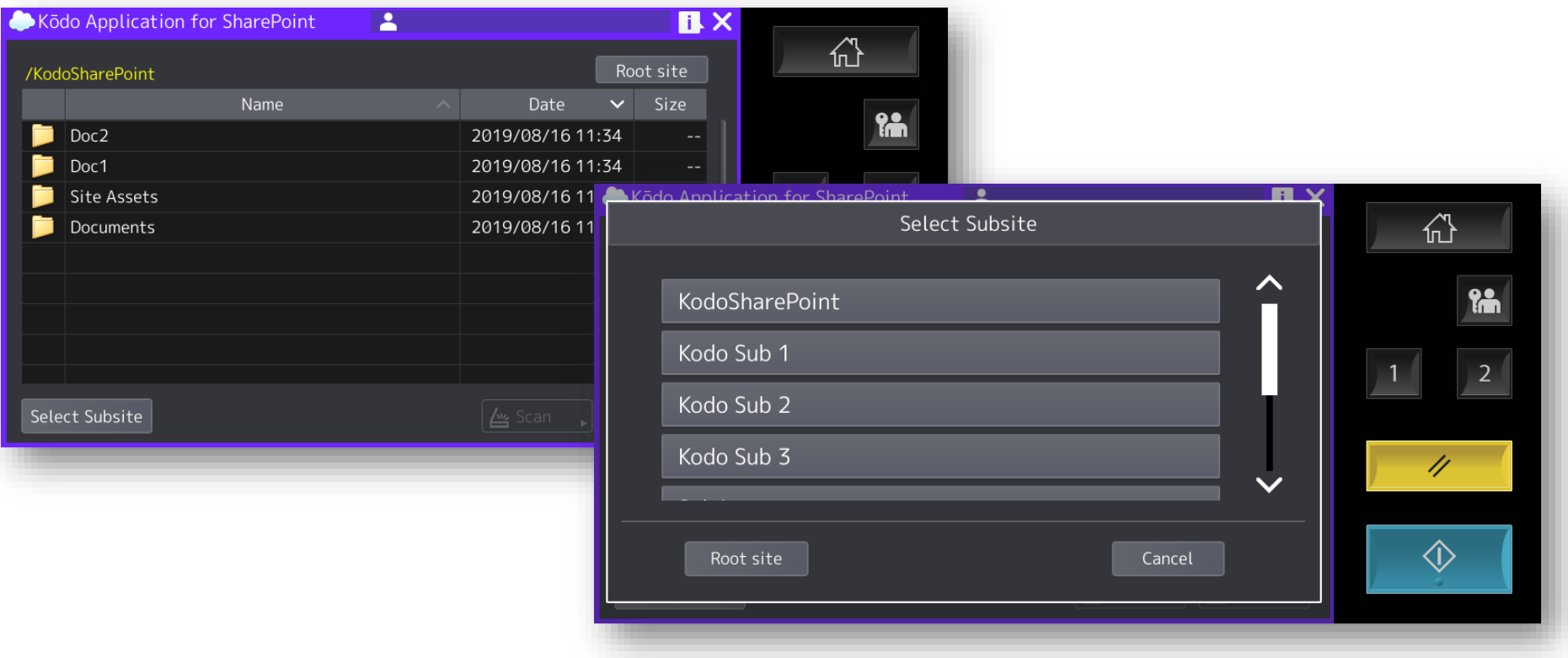

### **Scanning documents to your SharePoint site**

- Browse your SharePoint Site, select the location then SCAN with the options required
- Supports SharePoint Site mandatory metadata entry, dynamically a t the MFP panel.

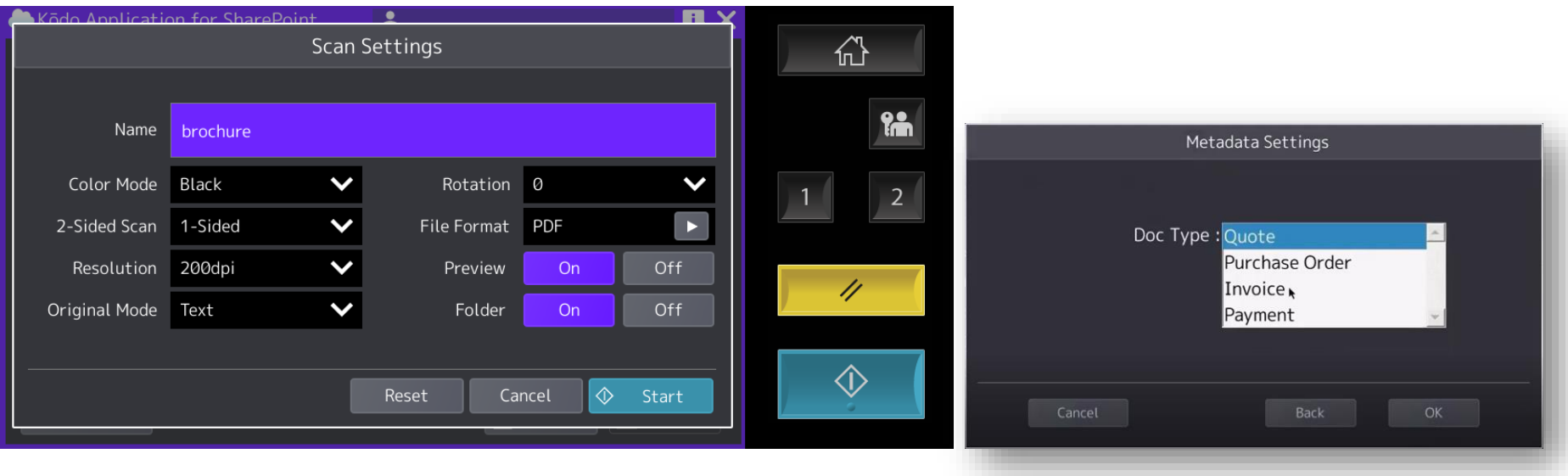

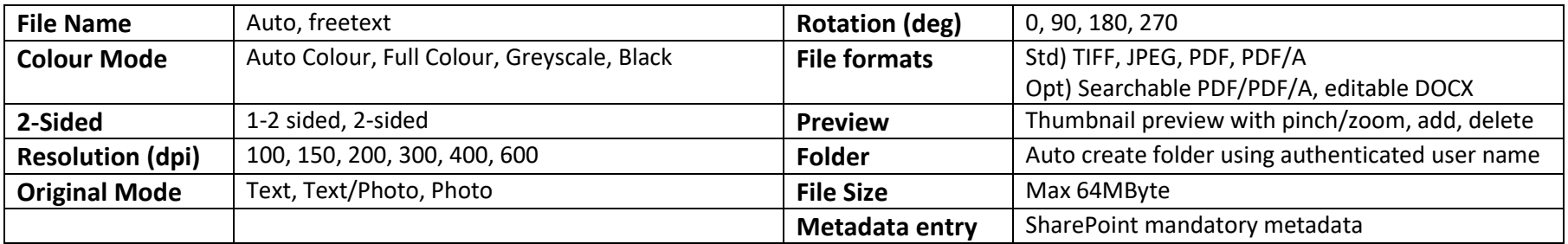

#### **Scan Preview**

- Scan Preview ensures the integrity of your documents at the point of scan with on-screen verification of page count and thumbnail preview with pinch/zoom and delete.
- In this mode document sources can be any mix between the document feeder or platen glass

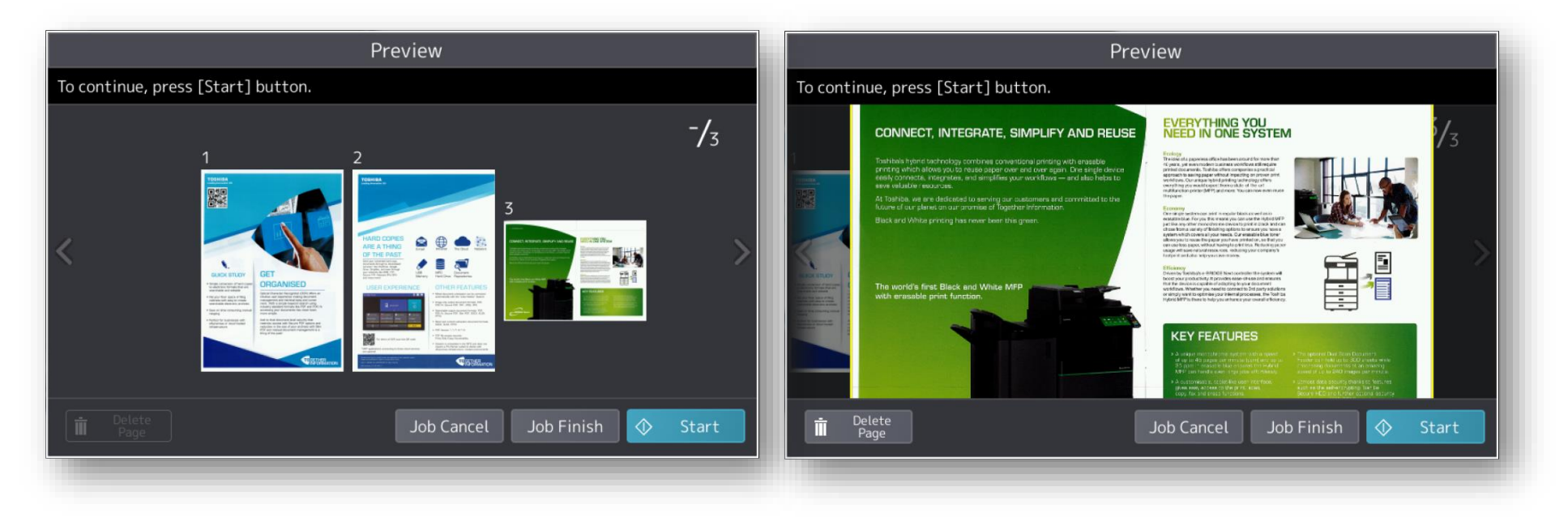

### **Print documents**

• Print documents directly from your SharePoint site with the following options

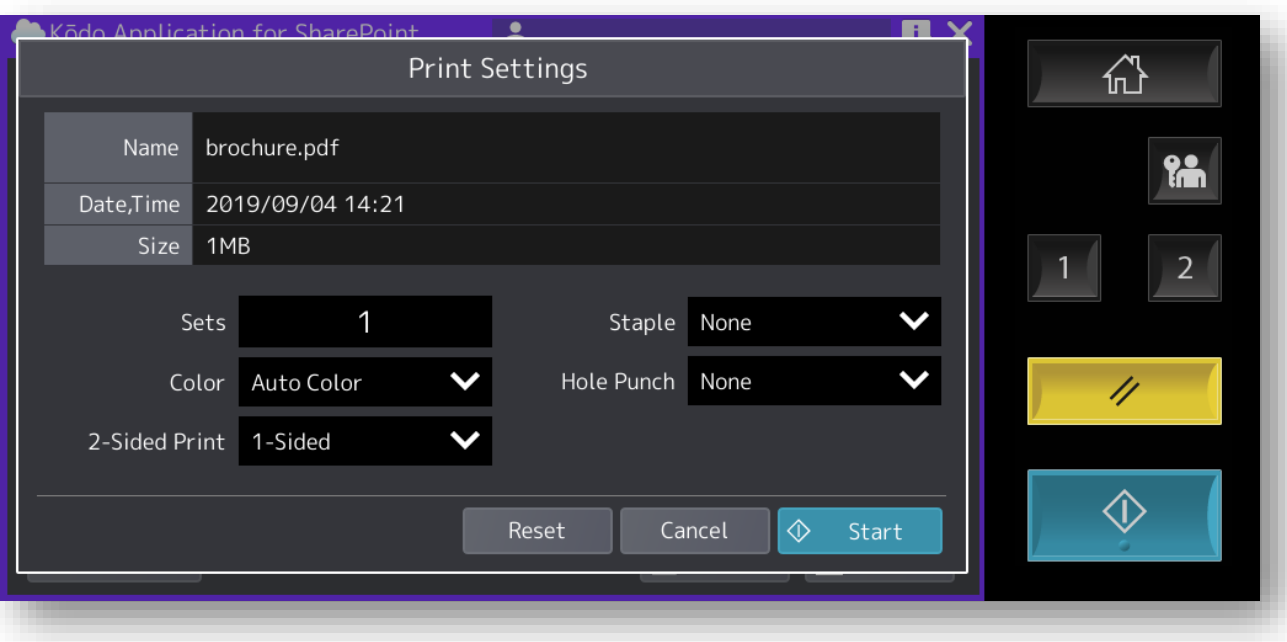

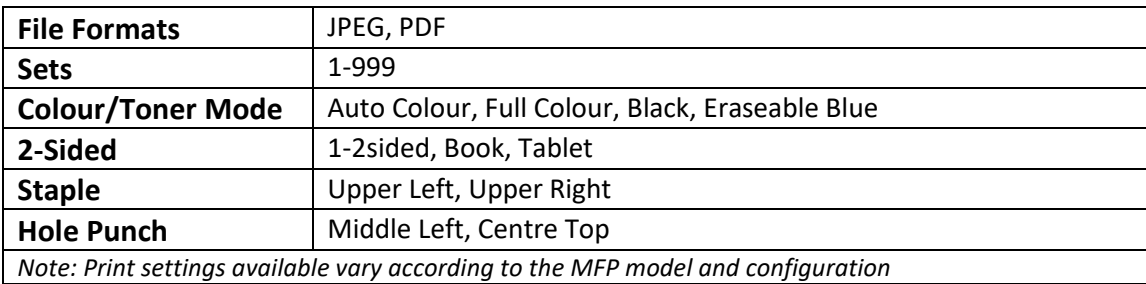